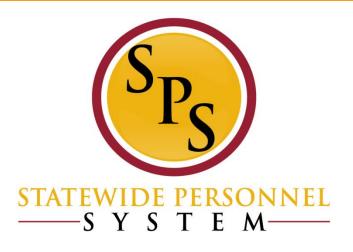

#### ABC Reports Webinar January 17, 2019

#### **Course Audiences and Prerequisites**

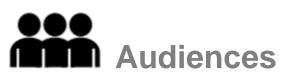

- This course is intended for the following audiences:
  - Agency Benefit Coordinators and Agency Benefits Liaisons

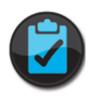

#### **Prerequisites**

- You should have completed the following prerequisites:
  - SPS-ABC Certification Exam (ABCs only)
  - -SPS-BEN 301A-Processing Employee Benefits in Workday (ABCs only)
  - SPS-ABC 101, Introduction to Benefits Fundamentals
  - -DBM-EBD HIPAA Certification
  - SPS-HCM 1010, Workday Navigation Basics

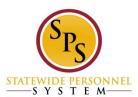

#### **Lesson Objectives**

After completing this lesson, you should be able to:

- ldentify custom Benefit reports in SPS Benefits
- ldentify where to find a list of Benefit reports
- Demonstrate how to run and view Benefit reports in SPS Benefits

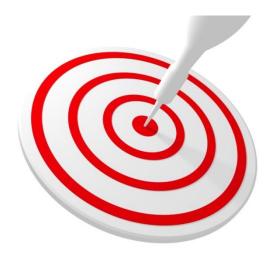

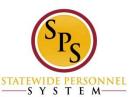

# **Reporting in SPS Benefits**

There are two general types of reports within SPS Benefits.

#### Standard Reports...

Are delivered with the SPS system

#### **Custom Reports...**

- Are built for specific State requirements
- Begin with the prefix "SPS Benefit"
  - e.g., SPS Benefit Open Election Events
    Employees

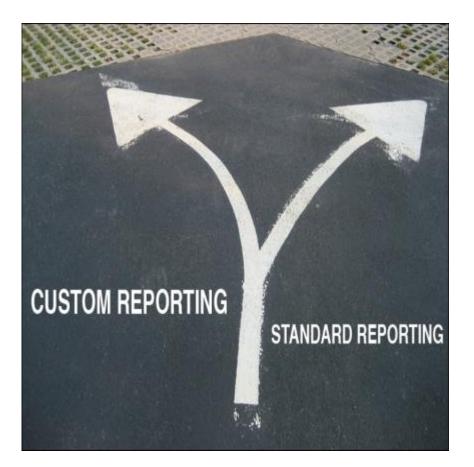

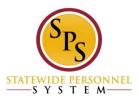

#### What Benefit reports are available?

 You can find a list of custom reports on your home page, under Agency Benefit Reports.

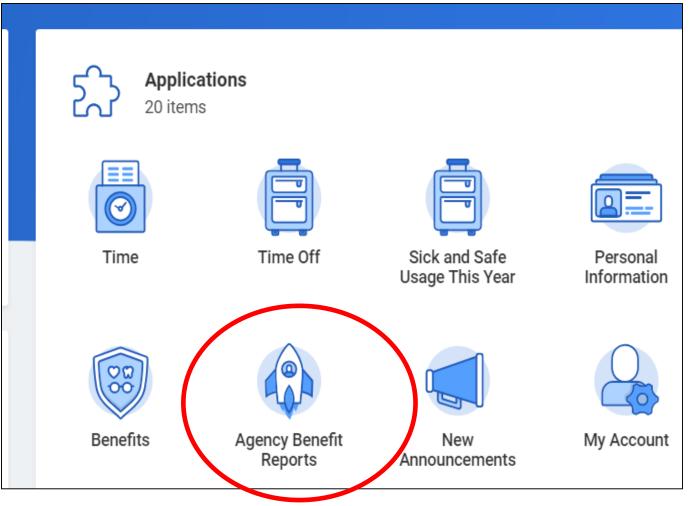

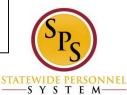

#### What Benefit reports are available? (Cont.)

 The name and description of the reports will display after clicking the Agency Benefit Reports worklet.

| Custom Report                                           | Comments                                                                                                    | Number<br>of Times<br>Executed |
|---------------------------------------------------------|----------------------------------------------------------------------------------------------------|--------------------------------|
| SPS Benefit All<br>ABC Reports                          | This Report will provide a listing of all Benefit Reports available to Agency Benefits<br>Coordinator.                                                                                                    | 233                            |
| SPS Benefit<br>Census Report                            | The report shows employee/retiree benefit elections (plans, coverage levels, covered dependents) for a user-specified "as of" date. The report has Run Control options to select a specific Supervisory Org and/or Benefit Group.                                                                                                    | 84                             |
| SPS Benefit<br>Expiring Contract<br>Report              | This report shows employees with a benefit job contract expiring within the next 30 days.<br>The report indicates if the employee has current benefit elections. ABC's should regularly<br>monitor this report to ensure contracts are extended before they expire.                                                                                                    | 112                            |
| SPS Benefit<br>Finalized Election<br>Events - Employees | The reports shows employee benefit events that were Successfully Completed within the 60 days prior to a user-specified date. The report can be run for a user-specific Benefit Group or a user-specified Worker.                                                                                                    | 49                             |
| SPS Benefit Group<br>by Sup Org                         | The report shows employees in a user-specified Benefit Group. The report also has options to run for user-specified Worker and/or Supervisory Org.                                                                                                    | 21                             |
| SPS Benefit Leave<br>Monitoring Report                  | This report shows all employees with an Unpaid Leave of Absence event along with the event details (Leave Start Date, Estimated Return Date, type of Leave, leave duration, etc). There are no run control parameters; the report pulls all Active Unpaid leave events and returned leave events that were returned in the 60 days prior to the report run date. EBD will use this report to monitor and manage unpaid leave of absence events. ABC's should run this report on a weekly basis to monitor there are unpaid leave events in the system for employees out on a unpaid leave, and that the dates are accurate/up-to-date. | t 44                           |
| SPS Benefit Open<br>Election Events -<br>Employees      | This report shows employee benefit events that are either 'Not Started' or 'In Progress'. The report identifies where the event is currently in the workstream and who is the next person designated to take action. The report also displays if the employee has a Work and/or Personal Email address in the system. ABC's should regularly run this report and follow-up with employees as required, specifically with employees without and email address in the system.                                                                                                    | 195                            |
| SPS Benefit Worker<br>Leave Snapshot                    | The reports shows all leave events for a user-specified employee                                                                                                    | 34                             |

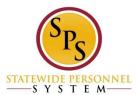

## **Running Benefits Reports**

• Choose one of the below options to run a report:

1) Click the report name from the list to run the report.

| Custom Report                              | Comments                                                                                                    | Number<br>of Times<br>Executed |
|--------------------------------------------|----------------------------------------------------------------------------------------------------|--------------------------------|
| SPS Benefit All<br>ABC Reports             | This Report will provide a listing of all Benefit Reports available to Agency Benefits<br>Coordinator.                                                                                                    | 233                            |
| SPS Benefit<br>Census Report               | The report shows employee/retiree benefit elections (plans, coverage levels, covered dependents) for a user-specified "as of" date. The report has Run Control options to select a specific Supervisory Org and/or Benefit Group.                                   | 84                             |
| SPS Benefit<br>Expiring Contract<br>Report | This report shows employees with a benefit job contract expiring within the next 30 days.<br>The report indicates if the employee has current benefit elections. ABC's should regularly<br>monitor this report to ensure contracts are extended before they expire. | 112                            |

2) Enter the name of the report in the **Search** field to run the report.

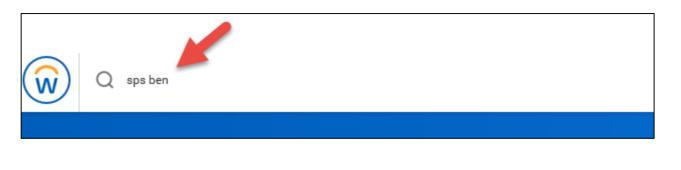

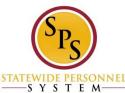

 Depending on the report, Workday will prompt the user to fill in specific reporting criteria such as Benefit Group, Supervisory Organization, and Effective as of Date.

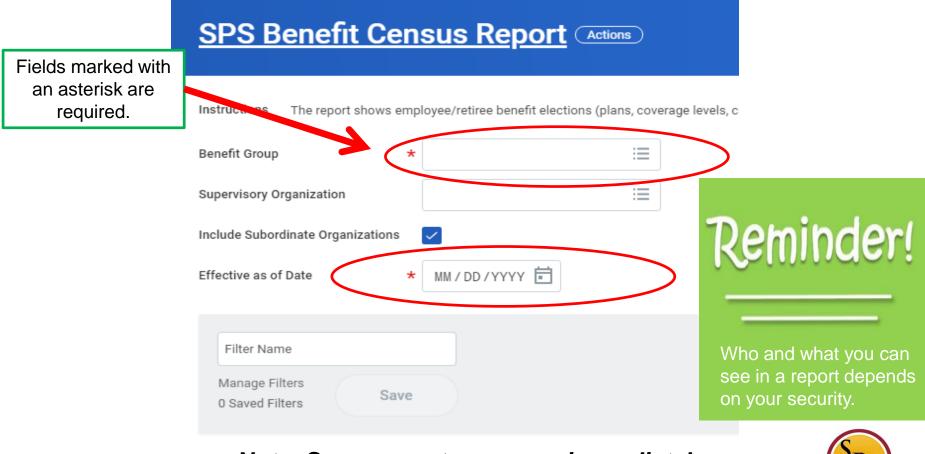

Note: Some reports may run immediately upon clicking on the report name.

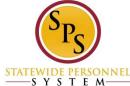

| SPS Benefit Cen                               | sus Report Actio                     | SPS Benefit Census Report Actions |                                                                                 |  |  |
|-----------------------------------------------|--------------------------------------|-----------------------------------|---------------------------------------------------------------------------------|--|--|
| Instructions The report shows emp             | loyee/retiree benefit elections (pla |                                   | Instructions The report shows employee/retiree benefit elections (plans, covera |  |  |
| Benefit Group *                               | × FT & PT FTE 50% Bi-<br>Weekly      | =                                 | Benefit Group *                                                                 |  |  |
| Supervisory Organization                      | × Department of<br>Veteran's Affairs | :=                                | Supervisory Organization                                                        |  |  |
| Include Subordinate Organizations             | $\checkmark$                         |                                   | Include Subordinate Organizations                                               |  |  |
| Effective as of Date *                        | 01/10/2019                           |                                   | Effective as of Date * MM / DD / YYYY                                           |  |  |
| DVA<br>Manage Filters<br>O Saved Filters Save |                                      | ¢                                 | Filter Name     Manage Filters     1 Saved Filters   DVA                        |  |  |

To save the combination of required fields, enter a name and then click on "**Save**". You can find it the next time you run the report under "Manage Filters".

Once the required fields have been completed, click **OK** to run the report. Your report will display after inputting the search criteria and clicking the Submit button.

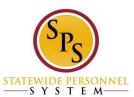

SYSTEM

 There may be times when running a report that you get a message such as the one below. This means the report is running.

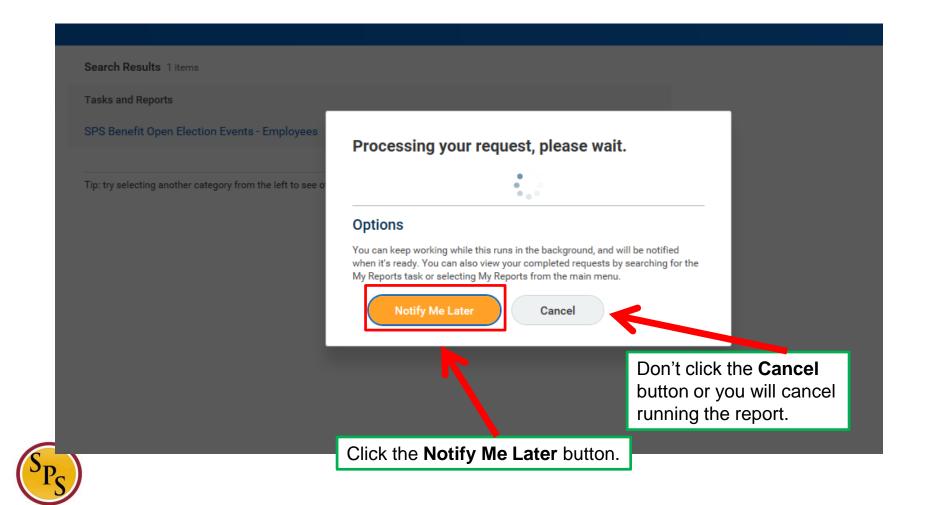

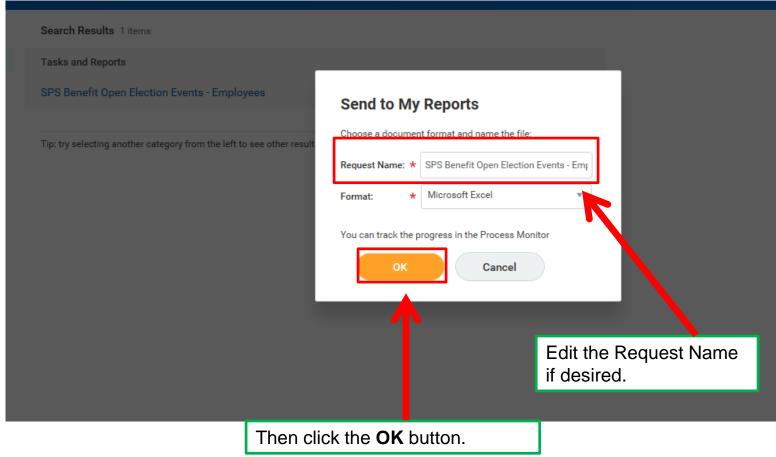

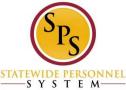

Search Results 1 items

**Tasks and Reports** 

SPS Benefit Open Election Events - Employees

Tip: try selecting another category from the left to see other results

SPS Benefit Open Election Events - Employees 2018-09-30 ( 17\_36 EDT.xlsx is now available in My Reports

> You will get a notification at the top right hand corner of the screen once the report is ready. You can open the report by clicking the link.

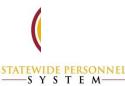

ults

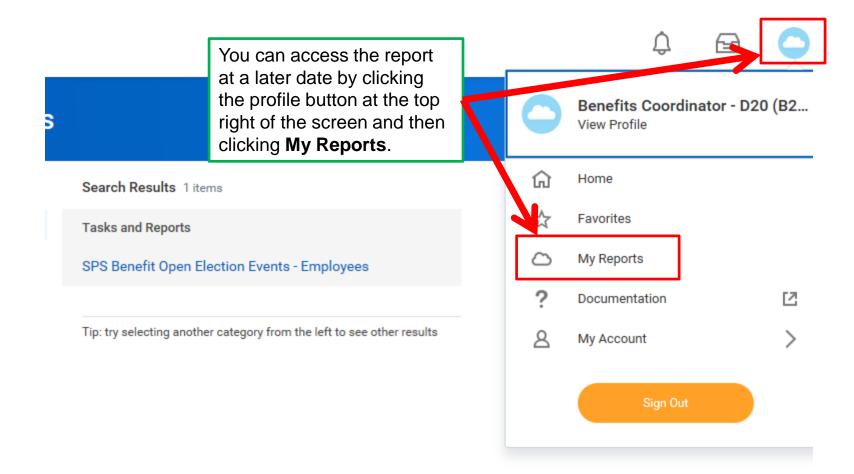

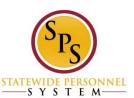

#### My Reports

1 item

| File Name                                                                    | Туре    | File | Created by                 | Date and Time Created |        |  |
|------------------------------------------------------------------------------|---------|------|----------------------------|-----------------------|--------|--|
| SPS Benefit Open Election Events -<br>Employees 2018-09-30 17_36<br>EDT.xlsx | Excel   | Q    | Benefits Coordinator - D20 | 09/30/2018 05:36 PM   | Delete |  |
| EDT.xlsx                                                                     |         |      |                            |                       |        |  |
| More Reports Process                                                         | Monitor |      |                            |                       |        |  |
|                                                                              |         |      | The report file wil        | lbe                   |        |  |
|                                                                              |         |      | displayed here. Y          | 'ou can               |        |  |
|                                                                              |         |      | click to open and          | download.             |        |  |

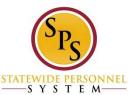

# **Viewing Reports**

#### You can view reports in several ways:

- Online
  - Sort, filter, and view in chart format
- Export to Excel
  - Manipulate the data, as needed

#### SPS Benefit All ABC Reports Actions

| 8 flems                              |                                                                                                    | . ⊒ № 19                 | 2 |
|--------------------------------------|----------------------------------------------------------------------------------------------------|--------------------------|---|
| Custom Report                        | Comments                                                                                                    | Number of Times Executed |   |
| SPS Benefit All ABC Reports          | This Report will provide a listing of all Benefit Reports available to Agency Benefits Coordinator.                                                                                                    | 197                      | à |
| SPS Benefit Census Report            | The report shows employee/retiree benefit elections (plans, coverage levels, covered dependents) for a user-<br>specified 'as of' date. The report has Run Control options to select a specific Supervisory Org and/or Benefit<br>Group. | 73                       |   |
| SPS Benefit Expiring Contract Report | This report shows employees with a benefit job contract expiring within the next 30 days. The report indicates if<br>the employee has current benefit elections. ABC's should regularly monitor this report to ensure contracts are      | 101                      |   |

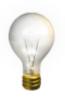

**NOTE:** Data in reports real-time. This means data can change as Benefit events are completed in the system.

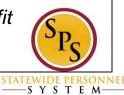

### **Running a Report in SPS**

Demonstrate how to:

- Find the list of reports
- Run a report
- Manage filters
- Notify later of a report

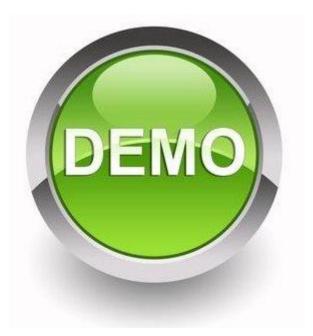

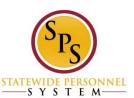

#### **Samples of Reports**

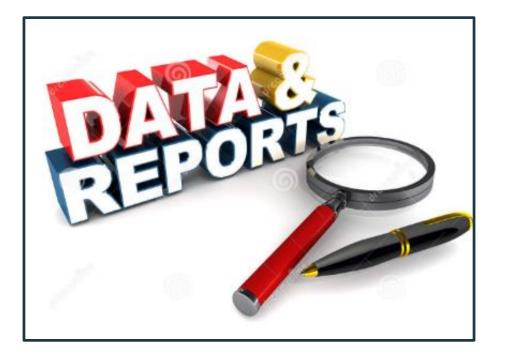

The following slides are **SAMPLES ONLY** of what some of the reports may look like in SPS Benefits. Only select fields are shown in the screenshots.

Note that the information shown in the following reports is for demonstration purposes only and does not reflect real employee data.

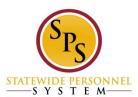

## ABC Benefit Reports SPS Benefit All ABC Reports

| Custom Report                                     | Comments                                                                                                    |
|---------------------------------------------------|----------------------------------------------------------------------------------------------------|
| SPS Benefit All ABC Reports                       | This Report will provide a listing of all Benefit Reports available to Agency Benefits Coordinator.                                                                                                    |
| SPS Benefit Census Report                         | The report shows employee/retiree benefit elections (plans, coverage levels, covered dependents) for a user-<br>specified "as of" date. The report has Run Control options to select a specific Supervisory Org and/or Benefit<br>Group.                                                                                                    |
| SPS Benefit Expiring Contract Report              | This report shows employees with a benefit job contract expiring within the next 30 days. The report indicates if the employee has current benefit elections. ABC's should regularly monitor this report to ensure contracts are extended before they expire.                                                                                                    |
| SPS Benefit Finalized Election Events - Employees | The reports shows employee benefit events that were Successfully Completed within the 60 days prior to a user-<br>specified date. The report can be run for a user-specific Benefit Group or a user-specified Worker.                                                                                                    |
| SPS Benefit Group by Sup Org                      | The report shows employees in a user-specified Benefit Group. The report also has options to run for user-<br>specified Worker and/or Supervisory Org.                                                                                                    |
| SPS Benefit Leave Monitoring Report               | This report shows all employees with an Unpaid Leave of Absence event along with the event details (Leave Star<br>Date, Estimated Return Date, type of Leave, leave duration, etc). There are no run control parameters; the report<br>pulls all Active Unpaid leave events and returned leave events that were returned in the 60 days prior to the report<br>run date. EBD will use this report to monitor and manage unpaid leave of absence events. ABC's should run this<br>report on a weekly basis to monitor there are unpaid leave events in the system for employees out on a unpaid<br>leave, and that the dates are accurate/up-to-date. |
| SPS Benefit Open Election Events - Employees      | This report shows employee benefit events that are either 'Not Started' or 'In Progress'. The report identifies where the event is currently in the workstream and who is the next person designated to take action. The report also displays if the employee has a Work and/or Personal Email address in the system. ABC's should regularly run this report and follow-up with employees as required, specifically with employees without and email address in the system.                                                                                                    |
| SPS Benefit Worker Leave Snapshot                 | The reports shows all leave events for a user-specified employee                                                                                                    |

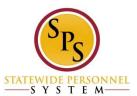

#### ABC Benefit Reports SPS Benefit Census Report

# SPS Benefit The report shows employee/retiree benefit elections (plans, coverage levels, covered dependents) for a user-specified "as of" date. The report has Run Control options to select a specific Supervisory Org and/or Benefit Group. Report Supervisory Org and/or Benefit Group.

| oro Denenii Census Repu  |                                     |              |            |                              |                                     |                       |                                               |                   |                  |                        |            |
|--------------------------|-------------------------------------|--------------|------------|------------------------------|-------------------------------------|-----------------------|-----------------------------------------------|-------------------|------------------|------------------------|------------|
| Benefit Group            | Contractual (ACA)                   |              |            |                              |                                     |                       |                                               |                   |                  |                        |            |
|                          |                                     |              |            |                              |                                     |                       |                                               |                   |                  |                        |            |
|                          | FT & PT FTE 50% Bi-                 |              |            |                              |                                     |                       |                                               |                   |                  |                        |            |
|                          | Weekly                              |              |            |                              |                                     |                       |                                               |                   |                  |                        |            |
| Supervisory Organization | n DBM - Shared Services<br>Division |              |            |                              |                                     |                       |                                               |                   |                  |                        |            |
| Include Subordinate Org  | la Yes                              |              |            |                              |                                     |                       |                                               |                   |                  |                        |            |
| Effective as of Date     | 1/14/2019                           | )            |            |                              |                                     |                       |                                               |                   |                  |                        |            |
|                          |                                     |              |            |                              |                                     |                       |                                               | Current Benefit E | lections         |                        |            |
| W#                       | SSN                                 | Last<br>Name | First Name | Benefit Group                | Supervisory<br>Organization         | Benefit Type          | Classification                                | Benefit Provider  |                  | Coverage<br>Begin Date | Dependents |
| W1012222                 | XXX-XX-1234                         | Doe          | Jane       | FT & PT FTE 50% Bi<br>Weekly |                                     | Child Life            | Child Life - MetLife<br>(Dependent)           | MetLife           | \$10,000         |                        | John Doe   |
| W1012222                 | XXX-XX-1234                         | Doe          | Jane       | FT & PT FTE 50% Bi<br>Weekly | ·DBM - Shared<br>Services Division  | Dental                | Dental - Delta Dental<br>DHMO (Employee)      | Delta Dental      | Employee + Child | 1/1/2018               | John Doe   |
| W1012222                 | XXX-XX-1234                         | Doe          | Jane       | FT & PT FTE 50% Bi<br>Weekly | DBM - Shared<br>Services Division   | Life Ins - Guaranteed | Life Ins - Guaranteed<br>MetLife (Employee)   | MetLife           | \$40,000         | 1/1/2019               |            |
| W1012222                 | XXX-XX-1234                         | Doe          | Jane       | FT & PT FTE 50% Bi<br>Weekly | DBM - Shared<br>Services Division   | Medical               | Medical - CareFirst<br>BCBS EPO<br>(Employee) | CareFirst BCBS    | Employee + Child | 1/1/2018               | John Doe   |
| W1012222                 | XXX-XX-8450                         | Doe          | Jane       | FT & PT FTE 50% Bi<br>Weekly | · DBM - Shared<br>Services Division | Prescription          | Prescription - Drug -<br>(Employee)           | Drug              | Employee + Child | 1/1/2018               | John Doe   |

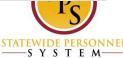

### ABC Benefit Reports SPS Benefit Expiring Contract Report

| SPS Benefit | This report shows employees with a benefit job contract expiring within the next 30 days. The       |
|-------------|----------------------------------------------------------------------------------------------------|
| Expiring    | report indicates if the employee has current benefit elections. ABC's should regularly monitor this |
| Contract    | report to ensure contracts are extended before they expire.                                         |
| Report      |                                                                                                    |

| SPS Benefit Expiring Contract Report |             |           |            |                                              |                        |                      |                            |                   |                  |
|--------------------------------------|-------------|-----------|------------|----------------------------------------------|------------------------|----------------------|----------------------------|-------------------|------------------|
| W#                                   | SSN         | Last Name | First Name | Benefit Job<br>Supervisory Ora               | Contract Start<br>Date | Contract<br>End Date | Contract Days<br>Remaining | Benefit Group     | Has<br>Benefits? |
| W1234567                             | xxx-xx-1234 | Doe       | Jane       | University of Maryland -<br>Baltimore County | 7/18/2018              | 1/14/2019            | 0                          | Contractual (ACA) | Yes              |
| W7654321                             | xxx-xx-1461 | Smith     | John       | Motor Vehicle<br>Administration              | 1/16/2018              | 1/15/2019            | 1                          | Contractual (ACA) | Yes              |
| W3421111                             | xxx-xx-4321 | Anderson  | Tammy      | University of Maryland -<br>Baltimore        | 7/16/2018              | 1/15/2019            | 1                          | Contractual (ACA) | Yes              |

The person who ran this report has security access to all of these agencies.

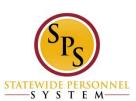

#### ABC Benefit Reports SPS Benefit Finalized Election Event - Employee

| SPS Benefit<br>Finalized<br>Election<br>Events -<br>Employees | The reports shows employee benefit events that were Successfully Completed within the 60 days prior to a user-specified date. The report can be run for a user-specific Benefit Group or a user-specified Worker. |
|---------------------------------------------------------------|----------------------------------------------------------------------------------------------------|
|---------------------------------------------------------------|----------------------------------------------------------------------------------------------------|

| SPS Benefit Finalized Election Events - Employees |                |                 |     |             |              |                    |                |                   |                     |
|---------------------------------------------------|----------------|-----------------|-----|-------------|--------------|--------------------|----------------|-------------------|---------------------|
| <b>Benefit Group</b>                              |                | FT & PT FTE 50% | Bi- |             |              |                    |                |                   |                     |
|                                                   |                | Weekly          |     |             |              |                    |                |                   |                     |
| Norker                                            |                |                 |     |             |              |                    |                |                   |                     |
| Date                                              | Date 1/14/2019 |                 | 019 |             |              |                    |                |                   |                     |
| W#                                                | -              | Worker          | -   | Last Name 🔻 | First Name 💌 | Supervisory Org -  | Employee Typ 🔻 | Business Proce J  | Benefit Event 💌     |
| N1234567                                          |                | John Doe        |     | Doe         | John         | University of      | State/Regular  | Benefit Change -  | Benefit Event: John |
|                                                   |                | (W1234567)      |     |             |              | Maryland - College |                | New Hire : John   | Doe (W1234567) on   |
|                                                   |                |                 |     |             |              | Park               |                | Doe (W1234567) on | 08/05/2018          |
|                                                   |                |                 |     |             |              |                    |                |                   |                     |

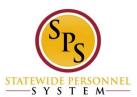

# ABC Benefit Reports SPS Benefit Group by Sup Org

| SPS Benefit<br>Group by Sup | The report shows employees in a user-specified Benefit Group. The report also has options to run<br>for user-specified Worker and/or Supervisory Org. |
|-----------------------------|----------------------------------------------------------------------------------------------------|
| Org                         |                                                                                                    |

|                         |             |              |                               | ••                     |
|-------------------------|-------------|--------------|-------------------------------|------------------------|
| Worker                  | Employee ID | Legal Name   | Benefit Group                 | Employee Has Benefits? |
| John Doe (W1234567)     | W1234567    | John Doe     | FT & PT FTE 50% Bi-<br>Weekly | Yes                    |
| Jane Doe (W7654321)     | W7654321    | Jane Doe     | FT & PT FTE 50% Bi-<br>Weekly | Yes                    |
| Carla Smith (W1112223)  | W1112223    | Carla Smith  | FT & PT FTE 50% Bi-<br>Weekly | Yes                    |
| Ryan Bristol (W3332221) | W3332221    | Ryan Bristol | FT & PT FTE 50% Bi-<br>Weekly | No                     |

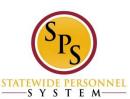

## ABC Benefit Reports SPS Benefit Leave Monitoring Report

| SPS Benefit<br>Leave | This report shows all employees with an Unpaid Leave of Absence event along with the event<br>details (Leave Start Date, Estimated Return Date, type of Leave, leave duration, etc). There are no<br>run control parameters; the report pulls all Active Unpaid leave events and returned leave events |
|----------------------|----------------------------------------------------------------------------------------------------|
| Monitoring           | that were returned in the 60 days prior to the report run date. EBD will use this report to monitor                                                                                                    |
| Report               | and manage unpaid leave of absence events. ABC's should run this report on a weekly basis to<br>monitor there are unpaid leave events in the system for employees out on a unpaid leave, and that                                                                                                    |
|                      | the dates are accurate/up-to-date.                                                                                                    |

| A                    | D                        | U          |                                  |                                                                                                    | J                      | n.               | L                                                          | IVI                |
|----------------------|--------------------------|------------|----------------------------------|----------------------------------------------------------------------------------------------------|------------------------|------------------|------------------------------------------------------------|--------------------|
| SPS Benefit Leave Mo | onitoring Report         |            |                                  |                                                                                                    |                        |                  |                                                            |                    |
| Supervisory Organiza | ation State of Maryland  |            |                                  |                                                                                                    |                        |                  |                                                            |                    |
|                      | Supervisory Organization |            |                                  |                                                                                                    |                        |                  |                                                            |                    |
| Include Subordinate  | OrgaYes                  |            |                                  |                                                                                                    |                        |                  |                                                            |                    |
| Employee Type        | Contractual - Contract   |            |                                  |                                                                                                    |                        |                  |                                                            |                    |
|                      | Contractual - Hourly     |            |                                  |                                                                                                    |                        |                  |                                                            |                    |
|                      | State/Regular            |            |                                  |                                                                                                    |                        |                  |                                                            |                    |
|                      | 3                        |            |                                  |                                                                                                    | Benefit Enrollments    |                  |                                                            |                    |
| W#                   | Last Name                | First Name | Benefit Group                    | Business Process Event                                                                                      | Transaction Status     | Awaiting Persons | Leave Type                                                 | First Day of Leave |
|                      | -                        | -          | <b>•</b>                         |                                                                                                    | -                      |                  | ·                                                          | -                  |
| W1234567             | Smith                    | John       | FT & PT FTE 50% Bi-<br>Weekly    | Benefit Change - Armed<br>Services Leave 31 Days or<br>More : John Smith<br>(W1234567) on 04/16/2018        | Successfully Completed |                  | Unpaid > Armed Services -<br>31 or More Days - NON<br>SPMS | 8/5/2018           |
| W2345678             | Schubert                 | Sue        | FT & PT FTE 50% Bi-<br>Weekly    | Benefit Change - FMLA<br>(Unpaid) : Sue Schubert<br>(W2345678) on 09/19/2018                                | Successfully Completed |                  | Unpaid > Medical Leave                                     | 1/12/2019          |
| W3456789             | Carter                   | Silvia     | FT & PT FTE 50% Bi-<br>Weekly    | Benefit Change - Medical<br>Leave : Silvia Carter<br>(W3456789) on 03/14/2018                               | Successfully Completed |                  | Unpaid > Temporary Total<br>Disability ( Unpaid )          | 11/26/2018         |
| W1234523             | Trichel                  | Laura      | Military Administrative<br>Leave | Benefit Change - Military<br>Administrative Leave :<br>Laura Trichel (On Leave)<br>(W1234523) on 08/01/2018 | Successfully Completed |                  | Unpaid > Military<br>Administrative                        | 8/1/2018           |

STATEWIDE PERSONNEL

#### ABC Benefit Reports SPS Benefit Open Election Events - Employees

| SPS Benefit<br>Open Election<br>Events - | This report shows employee benefit events that are either 'Not Started' or 'In Progress'. The report identifies where the event is currently in the workstream and who is the next person designated to take action. The report also displays if the employee has a Work and/or Personal Email address in |
|------------------------------------------|----------------------------------------------------------------------------------------------------|
| Events -                                 | the system. ABC's should regularly run this report and follow-up with employees as required,                                                                                                    |
| Employees                                | specifically with employees without and email address in the system.                                                                                                    |

| SPS Benefit Open Election Events - Employees |           |            |                                        |                                                                         |                                                        |                  |            |             |          |
|----------------------------------------------|-----------|------------|----------------------------------------|-------------------------------------------------------------------------|--------------------------------------------------------|------------------|------------|-------------|----------|
| W#                                           | Last Name | First Name | Supervisory Org                        | Business Process                                                        | Benefit Event                                          | Event Initiation | Event Date | Event       | Submit   |
| W1234567                                     | Smith     | John       | Baltimore City<br>Community<br>College | Benefit Change - New Hire<br>: John Smith (W123467) on<br>01/03/2019    | Benefit Event: John Smith<br>(W1234567) on 01/03/2019  | 11/29/2018       | 1/3/2019   | Not Started | 3/3/2019 |
| W7654321                                     | Martin    | Katie      | Baltimore City<br>Community<br>College | Benefit Change - New Hire<br>: Katie Martin (W7654321)<br>on 01/02/2019 | Benefit Event:Katie Martin<br>(W7654321) on 01/02/2019 | 12/3/2018        | 1/2/2019   | In Progress | 3/2/2019 |

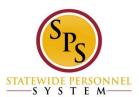

#### ABC Benefit Reports SPS Benefit Worker Leave Snapshot

| SPS Benefit     | The reports shows all leave events for a user-specified employee |
|-----------------|------------------------------------------------------------------|
| Worker Leave    |                                                                  |
| <u>Snapshot</u> |                                                                  |

| SPS Benefit Work          | er Leave Snapshot                                          |                  |                    |                                  |                               |                                             |  |  |  |  |
|---------------------------|------------------------------------------------------------|------------------|--------------------|----------------------------------|-------------------------------|---------------------------------------------|--|--|--|--|
| Worker                    | David Lewis (W2346788)                                     |                  |                    |                                  |                               |                                             |  |  |  |  |
|                           | Leave of Absence Requests                                  |                  |                    |                                  |                               |                                             |  |  |  |  |
| Worker                    | Leave Type                                                 | Last Day of Work | First Day of Leave | Last Day of Leave -<br>Estimated | Last Day of Leave -<br>Actual | Estimated Leave<br>Request Duration in Days |  |  |  |  |
| David Lewis<br>(W2045702) | Unpaid > Armed Services -<br>31 or More Days - NON<br>SPMS | 4/16/2018        | 4/16/2018          | 7/7/2018                         | 12/21/2018                    | 82                                          |  |  |  |  |
| David Lewis<br>(W2045702) | Unpaid > Armed Services -<br>31 or More Days - NON<br>SPMS | 8/5/2018         | 8/5/2018           | 12/22/2018                       | 12/21/2018                    | 139                                         |  |  |  |  |
| David Lewis<br>(W2045702) | Unpaid > Armed Services -<br>31 or More Days - NON<br>SPMS | 8/3/2018         | 8/3/2018           | 12/22/2018                       | 12/21/2018                    | 141                                         |  |  |  |  |

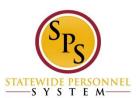

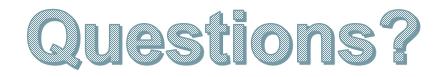

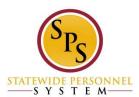

#### **Congratulations! You completed the webinar!**

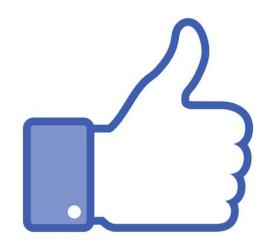

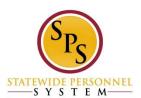